# Technical Manual Of Intel Bay Trail Series CPU Based SBC

NO.G03-NU91-F Revision: 4.0

Release date: October 1, 2019

#### **Trademark:**

\* Specifications and Information contained in this documentation are furnished for information use only, and are subject to change at any time without notice, and should not be construed as a commitment by manufacturer.

#### **Environmental Protection Announcement**

Do not dispose this electronic device into the trash while discarding. To minimize pollution and ensure environment protection of mother earth, please recycle.

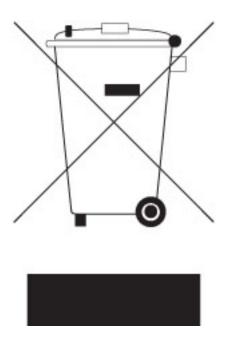

# **TABLE OF CONTENT**

| <b>ENVIRO</b> | NMENTAL SAFETY INSTRUCTIONi          | V  |
|---------------|--------------------------------------|----|
| USER'S        | NOTICE                               | ,  |
| MANUA         | L REVISION INFORMATION               | ,  |
| ITEM CH       | HECKLIST                             | ,  |
| CHAPTE        | ER 1 INTRODUCTION OF THE MOTHERBOARD |    |
| 1-1           | FEATURE OF MOTHERBOARD               | l  |
| 1-2           | SPECIFICATION                        | 2  |
| 1-3           | LAYOUT DIAGRAM                       | 3  |
| CHAPTE        | ER 2 HARDWARE INSTALLATION           |    |
| 2-1           | JUMPER SETTING                       | 7  |
| 2-2           | CONNECTORS AND HEADERS               | 3  |
|               | 2-2-1 CONNECTORS                     | 3  |
|               | 2-2-2 HEADERS                        | 0  |
| CHAPTE        | ER 3 INTRODUCING BIOS                |    |
| 3-1           | ENTERING SETUP                       | 2  |
| 3-2           | BIOS MENU SCREEN                     | 3  |
| 3-3           | FUNCTION KEYS                        | 4  |
| 3-4           | GETTING HELP                         | 4  |
| 3-5           | MEMU BARS                            | 5  |
| 3-6           | MAIN MENU                            | 6  |
| 3-7           | ADVANCED MENU                        | 7  |
| 3-8           | CHIPSET MENU                         | 23 |
| 3-9           | SECURITY MENU                        | 26 |
| 3-10          | BOOT MENU                            |    |
|               | SAVE & EXIT MENII                    |    |

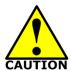

# **Environmental Safety Instruction**

- Avoid the dusty, humidity and temperature extremes. Do not place the product in any area where it may become wet.
- 0 to 60 centigrade is the suitable temperature. (The figure comes from the request of the main chipset)
- Generally speaking, dramatic changes in temperature may lead to contact malfunction and crackles due to constant thermal expansion and contraction from the welding spots' that connect components and PCB. Computer should go through an adaptive phase before it boots when it is moved from a cold environment to a warmer one to avoid condensation phenomenon. These water drops attached on PCB or the surface of the components can bring about phenomena as minor as computer instability resulted from corrosion and oxidation from components and PCB or as major as short circuit that can burn the components. Suggest starting the computer until the temperature goes up.
- The increasing temperature of the capacitor may decrease the life of computer.
   Using the close case may decrease the life of other device because the higher temperature in the inner of the case.
- Attention to the heat sink when you over-clocking. The higher temperature may decrease the life of the device and burned the capacitor.

#### **USER'S NOTICE**

COPYRIGHT OF THIS MANUAL BELONGS TO THE MANUFACTURER. NO PART OF THIS MANUAL, INCLUDING THE PRODUCTS AND SOFTWARE DESCRIBED IN IT MAY BE REPRODUCED, TRANSMITTED OR TRANSLATED INTO ANY LANGUAGE IN ANY FORM OR BY ANY MEANS WITHOUT WRITTEN PERMISSION OF THE MANUFACTURER.

THIS MANUAL CONTAINS ALL INFORMATION REQUIRED TO USE THIS MOTHER-BOARD SERIES AND WE DO ASSURE THIS MANUAL MEETS USER'S REQUIREMENT BUT WILL CHANGE, CORRECT ANY TIME WITHOUT NOTICE. MANUFACTURER PROVIDES THIS MANUAL "AS IS" WITHOUT WARRANTY OF ANY KIND, AND WILL NOT BE LIABLE FOR ANY INDIRECT, SPECIAL, INCIDENTIAL OR CONSEQUENTIAL DAMAGES (INCLUDING DAMANGES FOR LOSS OF PROFIT, LOSS OF BUSINESS, LOSS OF USE OF DATA, INTERRUPTION OF BUSINESS AND THE LIKE).

PRODUCTS AND CORPORATE NAMES APPEARING IN THIS MANUAL MAY OR MAY NOT BE REGISTERED TRADEMARKS OR COPYRIGHTS OF THEIR RESPECTIVE COMPANIES, AND THEY ARE USED ONLY FOR IDENTIFICATION OR EXPLANATION AND TO THE OWNER'S BENEFIT, WITHOUT INTENT TO INFRINGE.

#### **Manual Revision Information**

| Reversion | Revision History | Date            |
|-----------|------------------|-----------------|
| 4.0       | Fourth Edition   | October 1, 2019 |

#### **Item Checklist**

Motherboard

Cable(s)

# Chapter 1 Introduction of the Motherboard

#### 1-1 Feature of Motherboard

- Onboard Intel<sup>®</sup> Bay Trail Series Processor, with low power consumption never denies high performance
- Onboard 1\* mSATA slot
- Onboard 1\* half-size Mini-PCIE slot
- Onboard 1 \* RJ-45 gigabit Ethernet LAN port
- Support dual HDMI outputs
- Support USB 3.0 data transport demand
- Support CPU Smart FAN
- Compliance with ErP standard
- Support Watchdog function

# 1-2 Specification

| Spec            | Description                                                                                                    |
|-----------------|----------------------------------------------------------------------------------------------------|
| Design          | <ul> <li>8-layer SBC; PCB size: 10.1 cm x 10.1 cm</li> </ul>                                                                                                    |
| Embedded CPU    | <ul> <li>Integrated with Intel<sup>®</sup> Bay Trail-D/M/I series CPU</li> </ul>                                                                                                    |
| Memory Slot     | <ul> <li>1 * DDR3L SODIMM Slot for un-buffered Single Channel<br/>DDR3L 1066/1333* MHz SDRAM, expandable to 8GB</li> <li>*DDR3L 1333 Mhz is optional for model with specific CPU. Please<br/>refer to the actual product you purchase and consult your dealer for more<br/>information.</li> </ul> |
| Expansion Slot  | <ul><li>1* MSATA slot</li><li>1* Half-size Mini-PCIE slot</li></ul>                                                                                                    |
| LAN Chip        | <ul> <li>Integrated with Intel 82574L PCI-E Gigabit LAN chip</li> <li>Support Fast Ethernet LAN function of providing<br/>10/100/1000Mbps Ethernet data transfer rate</li> </ul>                                                                                                    |
| Audio Chip      | 2-CH ALC887 HD audio chip                                                                                                    |
| BIOS            | AMI 64MB Flash ROM                                                                                                    |
| Rear Panel I/O  | <ul> <li>1* DC 9V~24V power-in connector</li> <li>1* RJ-45 LAN port</li> <li>2* HDMI port</li> <li>2* USB 2.0 port</li> <li>1* Audio Line-Out / SPDIF-Out jack</li> </ul>                                                                                                    |
| Front Panel I/O | <ul><li>1* COM port</li><li>1* USB 3.0 port</li></ul>                                                                                                    |
| Internal I/O    | <ul> <li>1* Internal DC 9V~24V power-in connector</li> <li>1* Serial port header</li> <li>1* CPU FAN header</li> <li>1* Front panel header</li> </ul>                                                                                                    |

# 1-3 Layout Diagram

Rear IO Panel Diagram:

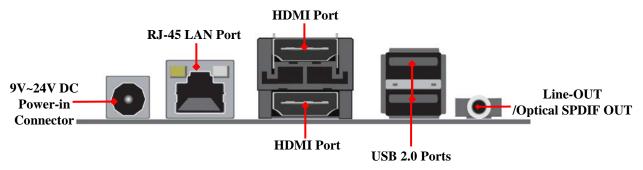

#### Front IO Panel Diagram:

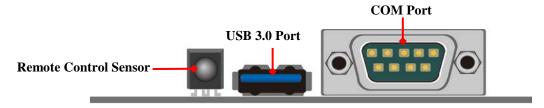

#### Internal Diagram-Front Side:

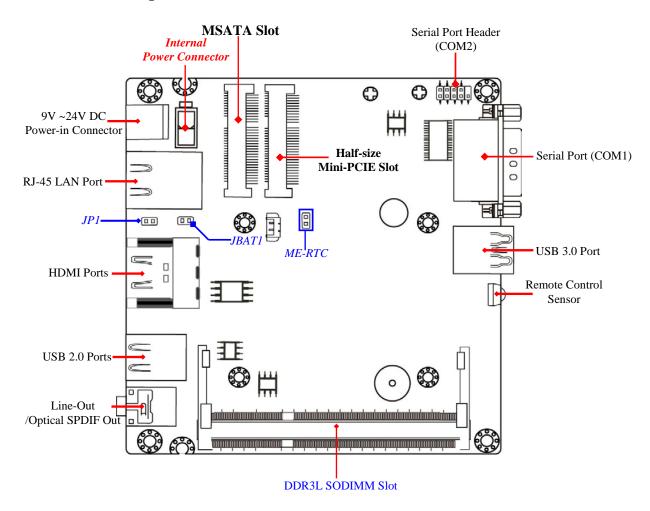

# Internal Diagram-Back Side:

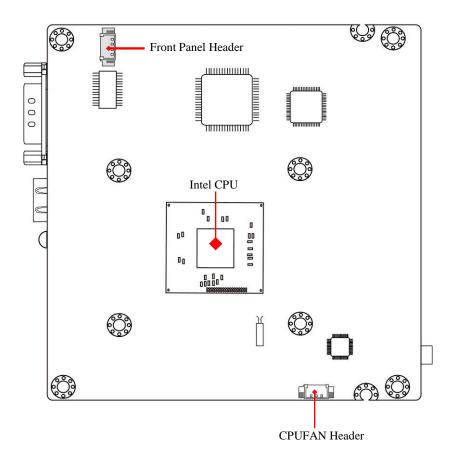

# Jumper

| Jumper | Name                             | Description |
|--------|----------------------------------|-------------|
| JP1    | Security Measure Function Select | 2-Pin Block |
| JBAT   | CMOS RAM Clear Function Setting  | 2-Pin Block |
| ME_RTC | Clear ME RTC Function Setting    | 2-Pin Block |

# **Connectors**

| Connector | Name                                    |
|-----------|-----------------------------------------|
| DCIN      | DC 9V~24V Power–in Connector            |
| ATX2P     | Internal 9V~24V Power-in Connector      |
| LAN       | RJ-45 LAN Port Connector                |
| HDMI1     | HDMI Connector x2                       |
| USB1      | USB 2.0 Port Connector x2               |
| HP_SPDIF1 | Line Out Connector /SPDIF Out Connector |
| COM1      | Serial Port Connector                   |
| USB3      | USB 3.0 Port Connector                  |

# Headers

| Header  | Name               | Description |
|---------|--------------------|-------------|
| COM2    | Serial Port Header | 9-pin Block |
| CPUFAN1 | CPUFAN Header      | 3-pin Block |
| FP_CON1 | Front Panel Header | 4-pin Block |

# **Chapter 2 Hardware Installation**

## 2-1 Jumper Setting

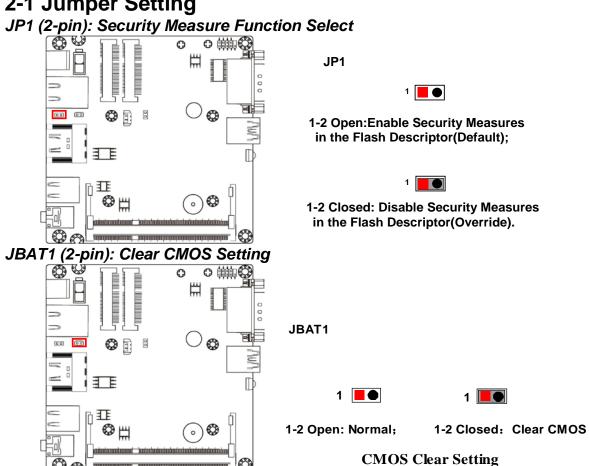

#### (2)ME\_RTC (2-pin): Clear ME\_RTC Function Setting

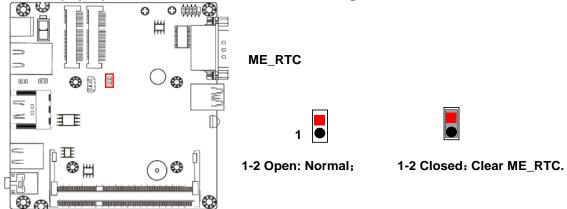

#### 2-2 Connectors and Headers

#### 2-2-1 Connectors

Rear IO Panel Diagram:

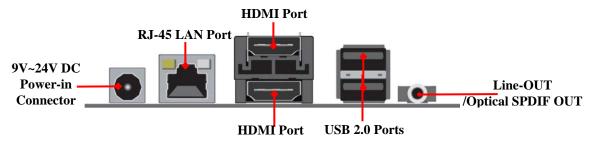

Front IO Panel Diagram:

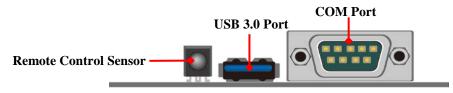

| lcon | Name                                                  | Function                                                                                                    |
|------|-------------------------------------------------------|----------------------------------------------------------------------------------------------------|
|      | DC-in Power Connector                                 | For user to connect compatible power adapter to provide power supply for the system.                                                                                           |
|      | RJ-45 LAN Port                                        | This connector is standard RJ-45 LAN jack for Network connection.                                                                                                    |
|      | HDMI Port                                             | To connect display device that support HDMI specification.                                                                                                    |
|      | USB 2.0 Port                                          | To connect USB keyboard, mouse or other devices compatible with USB specification.                                                                                             |
| 0    | Line-Out Connector<br>/Optical SPDIF-Out<br>Connector | For user to connect external speaker, earphones, etc to transfer system audio output.  This connector can function as optical SPDIF-Out jack with compatible cables & devices. |
| 0    | Remote Control Sensor                                 | To receiver signals from a remote control.                                                                                                    |
|      | COM Port                                              | Mainly for user to connect external MODEM or other devices that supports Serial Communications Interface.                                                                      |
| 1    | USB 3.0 Port                                          | To connect USB keyboard, mouse or other devices compatible with USB specification. USB 3.0 ports supports up tp 5Gbps data transfer rate.                                      |

#### ATX2P (2-pin Block): DC 9V~24V Power-in Connector

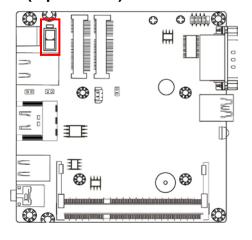

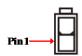

| Pin. | Definition     |
|------|----------------|
| 1    | GND            |
| 2    | +9V~+24V DC_IN |

#### 2-2-2 Header

#### COM2 (9-pin): Serial Port Headers

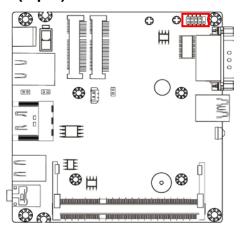

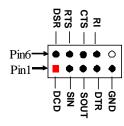

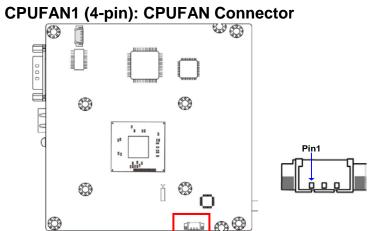

| Pin No. | Definition |
|---------|------------|
| 1       | VCC        |
| 2       | GND        |
| 3       | Fan Detect |

# FP\_CON1 (4-pin): Front Panel Connector

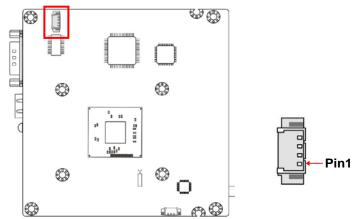

| Pin No. | Definition |
|---------|------------|
| 1       | Power_SW   |
| 2       | GND        |
| 3       | PWRLED -   |
| 4       | PWRLED+    |

# Chapter 3 Introducing BIOS

#### Notice!

The BIOS options in this manual are for reference only. Different configurations may lead to difference in BIOS screen and BIOS screens in manuals are usually the first BIOS version when the board is released and may be different from your purchased motherboard. Users are welcome to download the latest BIOS version form our official website.

The BIOS is a program located on a Flash Memory on the motherboard. This program is a bridge between motherboard and operating system. When you start the computer, the BIOS program will gain control. The BIOS first operates an auto-diagnostic test called POST (power on self test) for all the necessary hardware, it detects the entire hardware device and configures the parameters of the hardware synchronization. Only when these tasks are completed done it gives up control of the computer to operating system (OS). Since the BIOS is the only channel for hardware and software to communicate, it is the key factor for system stability, and in ensuring that your system performance as its best.

#### 3-1 Entering Setup

Power on the computer and by pressing <Del> immediately allows you to enter Setup. If the message disappears before your respond and you still wish to enter Setup, restart the system to try again by turning it OFF then ON or pressing the "RESET" button on the system case. You may also restart by simultaneously pressing <Ctrl>, <Alt> and <Delete> keys. If you do not press the keys at the correct time and the system does not boot, an error message will be displayed and you will again be asked to

Press < Del> to enter Setup

#### 3-2 BIOS Menu Screen

The following diagram show a general BIOS menu screen:

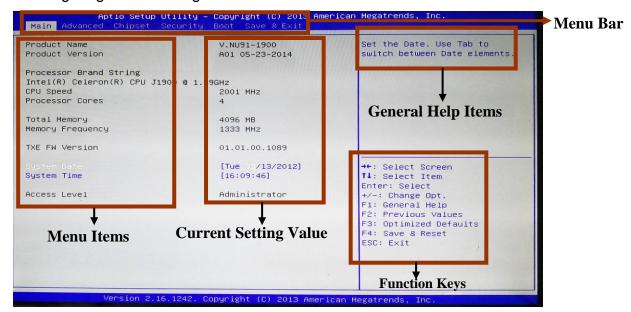

**BIOS Menu Screen** 

### 3-3 Function Keys

In the above BIOS Setup main menu of, you can see several options. We will explain these options step by step in the following pages of this chapter, but let us first see a short description of the function keys you may use here:

- Press←→ (left, right) to select screen;
- Press ↑↓ (up, down) to choose, in the main menu, the option you want to confirm or to modify.
- Press <Enter> to select.
- Press <+>/<-> keys when you want to modify the BIOS parameters for the active option.
- [F1]: General help.
- **[F2]:** Previous value.
- [F3]: Optimized defaults.
- **[F4]:** Save & Reset.
- Press < Esc> to quit the BIOS Setup.

#### 3-4 Getting Help

#### Main Menu

The on-line description of the highlighted setup function is displayed at the top right corner the screen.

#### Status Page Setup Menu/Option Page Setup Menu

Press F1 to pop up a small help window that describes the appropriate keys to use and the possible selections for the highlighted item. To exit the Help Window, press <**Esc**>.

#### 3-5 Menu Bars

#### There are six menu bars on top of BIOS screen:

MainTo change system basic configurationAdvancedTo change system advanced configuration

**Chipset** To change chipset configuration

**Security** Password settings

**Boot** To change boot settings

**Save & Exit** Save setting, loading and exit options.

User can press the right or left arrow key on the keyboard to switch from menu bar. The selected one is highlighted.

#### 3-6 Main Menu

Main menu screen includes some basic system information. Highlight the item and then use the <+> or <-> and numerical keyboard keys to select the value you want in each item.

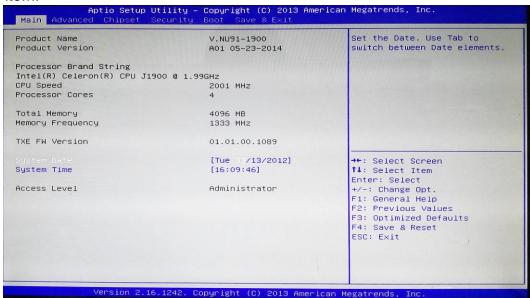

#### **System Date**

Set the date. Please use [Tab] to switch between data elements.

#### **System Time**

Set the time. Please use [Tab] to switch between time elements.

#### 3-7 Advanced Menu

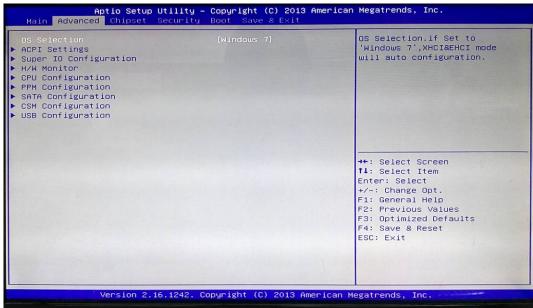

#### **OS Selection**

The optional settings: [Windows 8.X]; [Windows 7].

#### ACPI Settings

Press [Enter] to make settings for the following sub-item:

#### **ACPI Settings**

#### **Enable Hibernation**

Use this item to enable or disable system ability to hibernate (OS S4 Sleep State). This option may be not effective with some OS.

The optional settings: [Disabled]; [Enabled].

#### ACPI Sleep State

Use this item to select the highest ACPI sleep state the system will enter when the suspend button is pressed.

The optional settings are: [Suspend Disabled]; [S3 (Suspend to RAM)].

#### **EUP Function**

The optional settings: [Disabled]; [Enabled].

This item should be set as [**Disabled**] if you wish to have all active wake-up functions.

#### Wake-Up by PCIE/LAN from S5

The optional settings: [Disabled]; [Enabled].

#### **PWRON After PWR-Fail**

The optional settings are: [Former-Sts]; [Always on]; [Always off].

#### RTC WakeUp

The optional settings: [Disabled]; [Fixed Time]; [Dynamic Time].

Use this item to enable or disable system wake on alarm event.

When set as [Fixed Time], system will wake on the hour/min/sec specified.

When set as [Dynamic Time], system will wake on the current time + increased minute(s).

#### **▶** Super I/O Configuration

Press [Enter] to make settings for the following sub-items:

#### Super IO Configuration

#### Serial Port 1 Configuration / Serial Port 2 Configuration

Press [Enter] to make settings for the following items:

#### Super IO Configuration

#### **Serial Port**

Use this item to enable or disable serial port (COM).

#### **Change Settings**

Use this item to select an optimal setting for super IO device.

#### CIR Controller Configuration

Press [Enter] to make settings for the following items:

#### **CIR Controller Configuration**

#### **Cir Controller**

Use this item to enable or disable CIR controller.

#### **Change Settings**

Use this item to select an optimal setting for super IO device.

#### WatchDog Timer

The optional settings: [Disabled]; [Enabled].

Use this item to enable or disable WatchDog Timer Control. When set as [Enabled], the following sub-items shall appear:

#### **WatchDog Timer Value**

User can set a value in the range of [4] to [255].

#### **WatchDog Timer Unit**

The optional settings are: [Sec.]; [Min.].

#### ► H/W Monitor

Press [Enter] to view current PC health status & system working status and make settings for the following sub-items:

#### **CPUFAN Smart Mode**

The optional settings are: [Disabled]; [Enabled]. When set as [Enabled], the following sub-items shall appear:

#### **CPUFAN Full-Speed Temperature**

Use this item to set CPUFAN full speed temperature. Fan will run at full speed when above the pre-set temperature.

#### **CPUFAN Idle-Speed Temperature**

Use this item to set CPUFAN idle speed temperature. Fan will run at idle speed when below the pre-set temperature.

#### **CPUFAN Full-Speed Duty**

Use this item to set CPUFAN full speed duty. Fan will run at full speed when above the pre-set duty.

#### **CPUFAN Idle-Speed Duty**

Use this item to set CPUFAN idle speed duty. Fan will run at idle speed when below the pre-set duty.

#### CPU Configuration

Press [Enter] to view current CPU configuration and make settings for the following

sub-items:

#### **Active Processor Cores**

Use this item to set the number of cores to enable in each processor packages.

#### **Limit CPUID Maximum**

The optional settings: [Disabled]; [Enabled].

This item should be set as [Disabled] for Windows XP.

#### **Execute Disable Bit**

The optional settings: [Disabled]; [Enabled].

#### Hardware Prefetcher

The optional settings are: [Disabled]; [Enabled].

Use this item to turn on/off the Mid Level Cache (L2) streamer prefetcher.

#### **Adjacent Cache Line Prefetch**

The optional settings are: [Disabled]; [Enabled].

Use this item to turn on/off prefetching of adjacent cache lines.

#### **Intel Virtualization Technology**

The optional settings: [Enabled]; [Disabled].

When set as [Enabled], a VMM can utilize the additional hardware capabilities provided by Vanderpool Technology.

#### **Power Technology**

The optional settings: [Disabled]; [Energy Efficient]; [Custom].

\*When set as [Custom], user can make further settings in the following sub-items:

#### **EIST**

The optional settings: [Disabled]; [Enabled].

Use this item to enable or disable Intel SpeedStep.

#### **Turbo Mode**

The optional settings: [Disabled]; [Enabled].

#### **P-STATE Coordination**

Use this item to change P-STATE coordination type.

The optional settings: [HW\_ALL]; [SW\_ALL]; [SW\_ANY].

#### **CPU C6 report**

The optional settings: [Disabled]; [Enabled].

Use this item to enable or disable CPU C6 (ACPI C3) report to OS.

#### **CPU C7 report**

The optional settings: [Disabled]; [Enabled].

Use this item to enable or disable CPU C7 (ACPI C3) report to OS.

#### Package C State Limit

The optional items are: [C0]; [C1]; [C3]; [C6]; [C7]; [No Limit].

#### **▶** PPM Configuration

Press [Enter] to make settings for PPM Configuration:

#### **PPM Configuration:**

#### **EIST**

The optional settings: [Enabled]; [Disabled].

Use this item to enable or disable Intel SpeedStep.

#### **CPU C Status Report**

The optional settings: [Disabled]; [Enabled].

Use this item to enable or disable CPU C status report to OS.

\*When set as [Enabled], the following sub-items shall appear:

#### Max CPU C-state

This option controls Max C state that the processor will support.

The optional settings: [C7]; [C6]; [C1].

#### SATA Configuration

Press [Enter] to make settings for the following sub-items:

#### SATA Configuration

#### SATA Port

The optional settings: [Disabled]; [Enabled].

Use this item to enable or disable Serial ATA port.

#### **SATA Speed Support**

The item is for user to set the maximum speed the SATA controller can support.

The optional settings are: [Gen1]; [Gen2].

#### **SATA ODD Port**

The optional settings are: [Port0 ODD]; [No ODD].

#### **SATA Mode**

The optional settings are: [IDE Mode]; [AHCI Mode].

#### **MSATA**

The optional settings are: [Enabled]; [Disabled].

Use this item to enable or disable support for MSATA HotPlug function.

#### **▶** CSM Configuration

Press [Enter] to make settings for the following sub-items:

#### Compatibly Support Module Configuration

#### **Option ROM Message**

Use this item to set display mode for option ROM.

The optional settings are: [Force BIOS]; [Keep Current].

#### **INT19 Trap Response**

The optional settings are: [Immediate]; [Postponed].

#### Option ROM execution order

#### **Storage**

This item controls the execution of UEFI and Legacy Storage OpROM.

The optional settings are: [Do not launch]; [UEFI only]; [Legacy only]; [Legacy first]; [UEFI first].

#### Video

This item controls the execution of UEFI and Legacy Video OpROM.

The optional settings are: [Do not launch]; [UEFI only]; [Legacy only]; [Legacy first]; [UEFI first].

#### Other PCI devices

This item determines OpROM execution policy for devices other than Network, storage or video.

The optional settings are: [UEFI first]; [Legacy Only].

#### USB Configuration

Press [Enter] to make settings for the following sub-items:

#### USB Configuration

#### **Legacy USB Support**

The optional settings are: [Enabled]; [Disabled]; [Auto].

**[Enabled]:** To enable legacy USB support.

[Disabled]: To keep USB devices available only for EFI specification,

[Auto]: To disable legacy support if no USB devices are connected.

#### **XHCI Hand-off**

This is a workaround for OSes without XHCI hand-off support. The XHCI ownership change should be claimed by XHCI driver.

The optional settings are: [Enabled]; [Disabled].

#### **EHCI Hand-off**

This is a workaround for OSes without EHCI hand-off support. The EHCI ownership change should be claimed by EHCI driver.

The optional settings are: [Disabled]; [Enabled].

#### **USB Mass Storage Driver Support**

The optional settings are: [Disabled]; [Enabled].

3-8 Chipset Menu

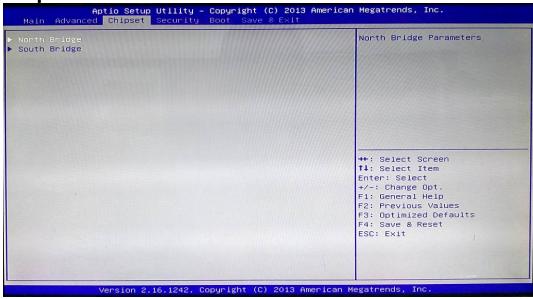

#### North Bridge

Press [Enter] to view current using memory information and make settings for the following sub-items:

#### **IGD Turbo Enable**

The optional settings are: [Enabled]; [Disabled].

#### **DVMT Pre-Allocated**

Use this item to select DVMT 5.0 pre-allocated (fixed) graphics memory size used by the internal graphics device.

The optional settings are: [64M]; [96M]; [128M];[160M];[192];[224M]; [256M]; [288M];[320M];[352M];[384M];[416M];[448M];[480M;][512M].

#### **DVMT Total Gfx Mem**

Use this item to select DVMT 5.0 total graphics memory size used by the internal graphics device.

The optional settings are: [128M]; [256M]; [MAX].

#### **Spread Spectrum Clock**

The optional settings are: [Enabled]; [Disabled].

#### RC6(Render Standby)

Use this item to enable or disable render standby support.

#### **Primary IGFX Boot Display**

Use this item to select the video device which will be activated during POST. This has no effect if external graphics present.

The optional settings are: [VBIOS Default]; [HDMI1]; [HDMI2].

#### South Bridge

Press [Enter] to make settings for the following sub-items:

#### Azalia HD Audio

Press [Enter] to further setting USB device configuration.

#### Mini PCIE

Use this item to enable or disable Mini-PCIE.

The optional settings are: [Disabled]; [Enabled].

When set as [Enabled], user can make settings in 'Speed' that appears:

#### **Speed**

Use this item to select PCIE speed for Mini-PCIE slot.

The optional settings are: [Auto]; [Gen2]; [Gen1].

#### **Onboard PCIE Lan Device**

Use this item to control the Onboard PCIE Lan device.

The optional settings are: [Disabled]; [Enabled].

#### **Onboard Lan BootROM**

Use this item to enable or disable boot option ROM for onboard network devices.

#### XHCI Mode

The system will show whether current XHCl support is enabled or disabled.

#### **USB 2.0 (EHCI) Support**

The system will show whether current USB 2.0 (EHCI) support is enabled or disabled.

#### **Audio Controller**

Use this item to control the detection of the Azalia HD Audio device.

The optional settings are: [Disabled]; [Enabled].

[Disabled]: Azalia will be unconditionally disabled;

[Enabled]: Azalia will be unconditionally enabled;

When set as [Enabled], user can make settings in 'Azalia HDMI Codec ' that appears:

#### **Azalia HDMI Codec**

Use this item to enable or disable internal HDMI codec for Azalia.

The optional settings are: [Enabled]; [Disabled].

#### **High Precision Timer**

Use this item to enable or disable the high precision event timer.

The optional settings are: [Enabled]; [Disabled].

# 3-9 Security Menu

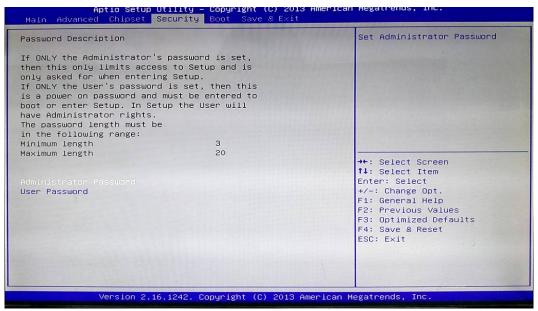

Security menu allow users to change administrator password and user password settings.

#### 3-10 Boot Menu

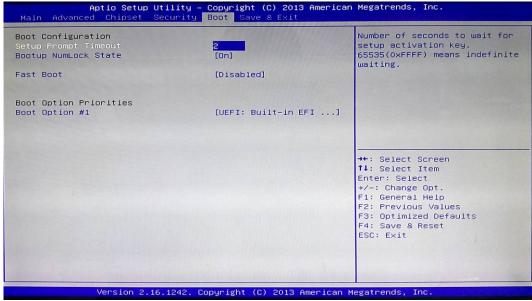

#### **Boot Configuration**

#### **Setup Prompt Timeout**

Use this item to set number of seconds to wait for setup activation key.

#### **Bootup Numlock State**

Use this item to select keyboard numlock state.

The optional settings are: [On]; [Off].

#### **Fast Boot**

The optional settings are: [Enabled]; [Disabled].

When set as [Enabled], user can make settings in the following items that appear:

#### **VGA Support**

The optional settings are: [Auto]; [EFI Driver].

\*When set as [Enabled], it will only install Legacy OpROM with Legacy OS and logo will not be shown during POST. EFI driver will still be installed with EFI OS.

#### **USB Support**

The optional settings are: [Disabled]; [Full Initial]; [Partial Initial].

[Disabled]: All USB devices will NOT be available until after OS boot;

[Partial Initial]: USB mass storage and specific USB port/device will NOT be available before OS boot:

[Full Initial]: All USB devices will NOT be available in OS and POST.

#### **PS2 Device Support**

The optional settings are: [Disabled]; [Enabled].

The PS2 devices will be skipped if this is set as [Disabled].

#### **Network Stack Driver Support**

The optional settings are: [Disabled]; [Enabled].

Network Stack Driver will be skipped if this is set as [Disabled].

#### **Boot Option Priorities**

#### **Boot Option #1**

Use this item to set system boot order.

The optional settings are: [UEFI: Built-in EFI Shell]; [Disabled].

#### 3-11 Save & Exit Menu

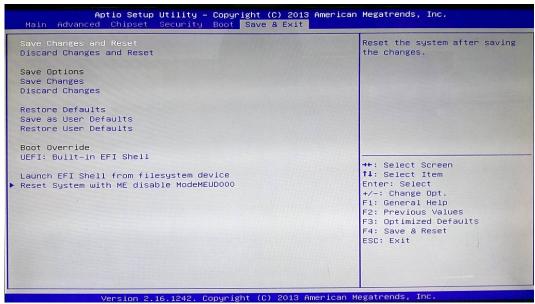

#### Save Changes and Reset

This item allows user to reset the system after saving the changes.

#### **Discard Changes and Reset**

This item allows user to reset the system without saving any changes.

#### Save Options

#### **Save Changes**

This item allows user to save changes done so far to any of the setup options.

#### **Discard Changes**

This item allows user to discard changes done so far to any of the setup options.

#### **Restore Defaults**

Use this item to restore /load default values for all the setup options.

#### Save as User Defaults

Use this item to save the changes done so far as user defaults.

#### **Restore User Defaults**

Use this item to restore defaults to all the setup options.

#### **Boot Oerride**

#### **UEFI: Built-in EFI Shell**

Press this item and a dialogue box shall appear to ask if user wish to save configuration and reset.

#### Lauch EFI Shell from filesystem device

Use this item to launch EFI shell application (shell.efi) from one of the available filesystem device.

#### **Reset System with ME disable Mode MEUD000**

Press [Enter] for ME to run into the temporary disable mode. Ignore if ME Ignition EWMEUD001.